## **SDongleA-05 Smart Dongle Quick Guide (WLAN-FE)**

**Document Issue: 10 Part Number: 31500HMN Release Date: 2022-06-27**

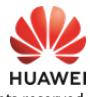

Copyright © Huawei Digital Power Technologies Co., Ltd. 2022. All rights re

### **NOTICE**

The information in this document is subject to change without notice. Every effort has been<br>made in the preparation of this document to ensure accuracy of the contents, but all<br>statements, information, and recommendations

- SDongleA-05 (Dongle for short) is a smart communications expansion module that works with Huawei inverters to implement communication between inverters and the management system using WLAN or FE.
- 
- A Dongle can be used for device cascading using RS485 communication (inverter cascaded<br>or inverters cascaded with other devices). A maximum of 10 devices can be cascaded<br>• If cascaded inverters include a single-phase inv

# **1 Communication Scenario**<br> **EQ** NOTE

Before setting parameters, ensure that the AC and DC side of the inverter has been powered on.

- 
- Inverters with different appearances are used in the same communication scenario. The<br>inverters in this document are used as an example.<br>In the networking, the inverter where the Dongle is installed is the master inverter, cascading.

2. Install the FusionSolar app. Perform the **Setup wizard** operations. If you have performed such operations, skip this step. If not, you can scan the QR code below to obtain the app quick guide which describes the **Setup wizard** operations.

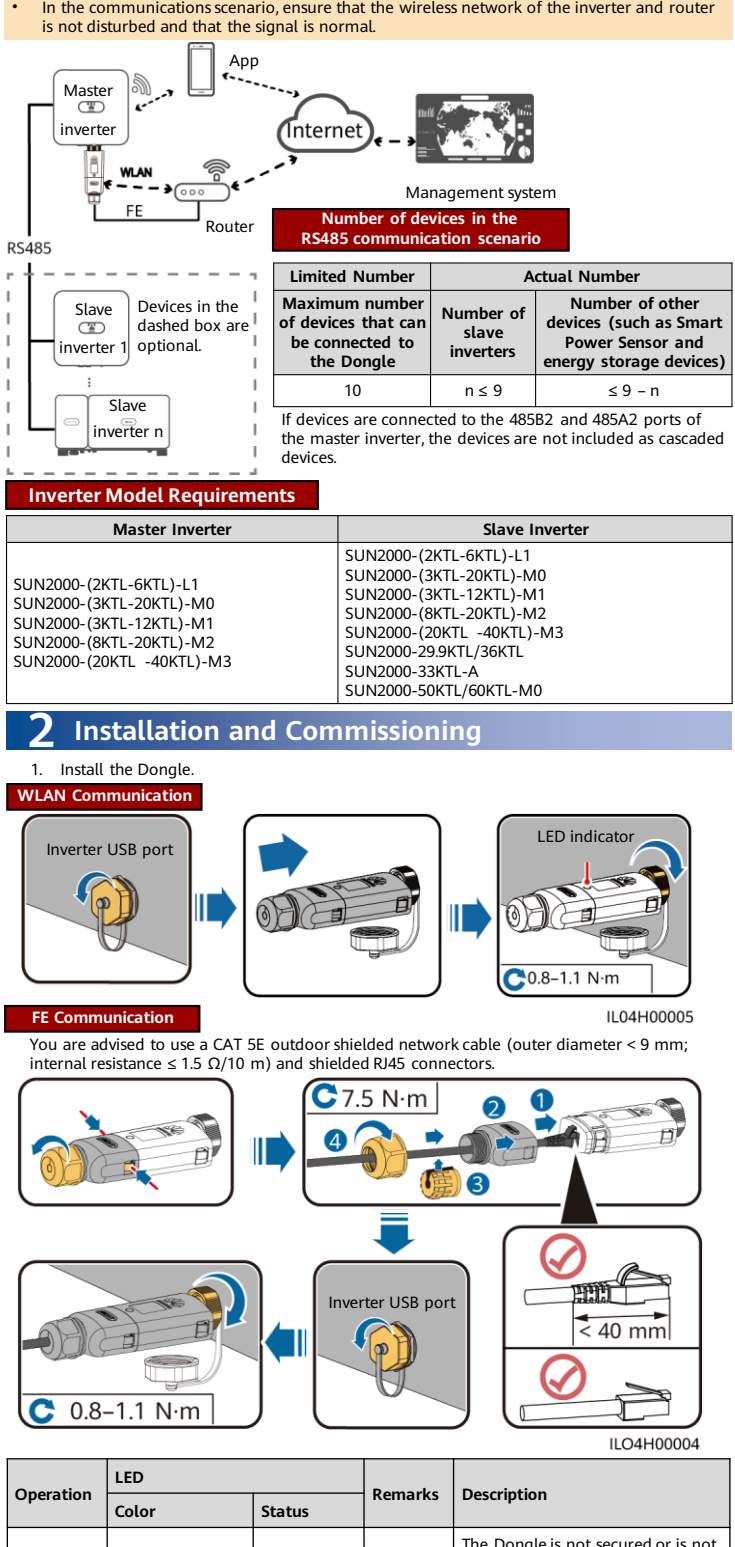

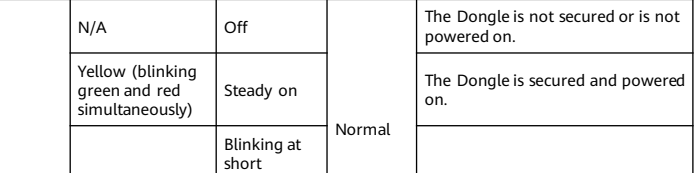

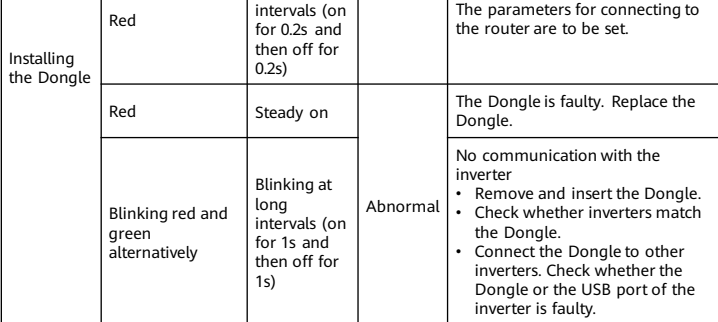

### **NOTICE**

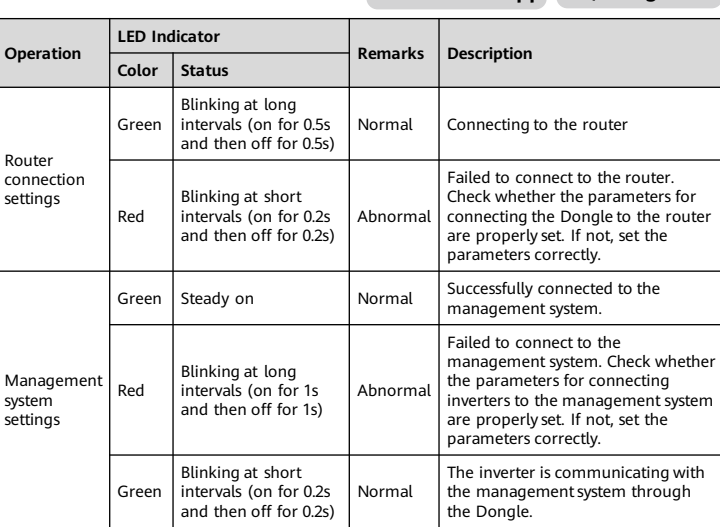

#### $\Box$  Note

• In areas (such as the UK) where the FusionSolar app is not available, or when a third-party management system is used, only the SUN2000 app<br>can be used for commissioning. This document uses the FusionSolar app<br>as an example to describe the commissioning method. For the SUN2000 app, perform operations as required.

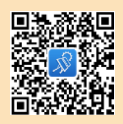

To obtain the SUN2000 App, scan the QR code or search for "SUN2000"<br>in Huawei AppGallery, download the latest installation package, and<br>install the SUN2000 app by following the instructions. The SUN2000 app<br>version should

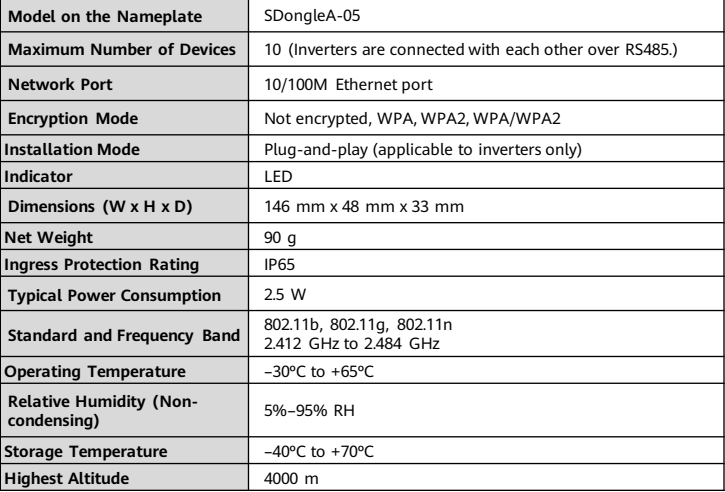

## **Performance Parameters**

# **3 Obtaining Documentation**

You can obtain the latest version of this document by scanning the following QR codes.

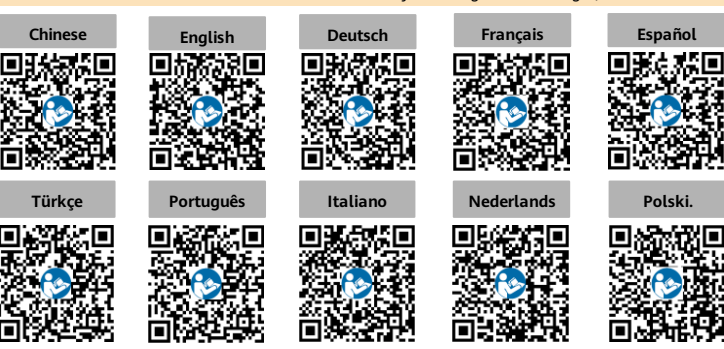

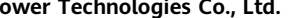

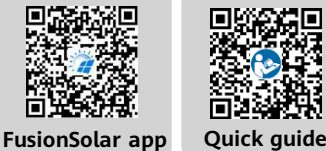

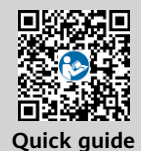

Huawei Digital Power Antuoshan Headquarters

Futian, Shenzhen 518043

**Huawei Digital P**